#### **BAB IV**

#### **DESKRIPSI PEKERJAAN**

 Pada PT.Bioli lestari,sistem yang dipelukan adalah sistem yang dapat membantu dan memenuhi kebutuhan dalam pihak manajemen yang terkomputerisasi dengan baik sehingga setiap informasi yang didapat dari sistem ini dapat diolah dengan efektif dan efisien. Bagi perusahaan sistem ini dapat mengontrol transparansi aktifitas produksi yang dimana setiap pencatatan dan pelaporan di dalamnya akan terlihat secara langsung pada sistem. Hal ini dapat digunakan untuk manajemen tingkat yang akan menentukan bagaimana proses produksi kedepannya dan menghindari seluruh aktifitas – aktifitas ganjil dalam proses produksi. Dengan adanya sistem informasi pencocokan finished goods dengan bahan baku maka proses produksi yang ada akan terkontrol dalam hal transparansi.

Tahap analisis sistem dilakukan setelah tahap perencanaan dan sebelum tahap desain sistem. Tahap analisis merupakan tahap yang sangat penting karena apabila terjadi kesalahan di dalam tahap ini maka akan menyebabkan kesalahan dalam tahap selanjutnya. Di dalam tahap analisis sistem terdapat langkah-langkah dasar yang dilakukan adalah sebagai berikut:

- 1. *Identify*, yaitu mengidentifikasi masalah.
- 2. *Understand,* yaitu memahami kerja sistem yang ada.
- 3. *Analyze,* yaitu menganalisis sistem.
- 4. *Report,* yaitu membuat laporan hasil analisis

Dari langkah-langkah diatas dapat terlihat bahwa setelah tahap analisis sistem maka akan mendapatkan gambaran dengan jelas apa yang harus dikerjakan dan memikirkan bagaimana membuat sistem tersebut. Tahap ini disebut dengan perancangan sistem yang dimaksud untuk membantu memecahkan masalah pada sistem yang saat ini (*current system*). Dalam merancang sistem yang baik harus melalui tahap-tahap perancangan sistem. Tahap-tahap perancangan sistem adalah membuat *Document Flow, System Flow, Entity Relationship Diagram (ERD)* baik *Conceptual Data Model (CDM)* maupun *Physical Data Model (PDM)* serta mendesain *input* dan *Output*nya.

# 4.1**Menganalisis Sistem**

Dalam pembahasan pekerjaan ini, yang menjadi masalah utama adalah tidak adanya aplikasi yang dapat membantu menangani kerja sistem secara baik. Hal ini mengakibatkan sering terjadinya kesalahan pelaporan dimana pengecekan barang rusak sering di cek berdasarkan jumlah barang jadi sehingga keakuratan jumlah barang rusak sering di ragukan kebenarannya. Pencatatan terhadap pengecekan barang rusak inilah yang kurang mendukung kebenarannya sering membuat karyawan mengalami kesulitan dalam menyusun pelaporan yang baik. diberikan kepada kepala puskesmas dan bagian gudang hanya berdasarkan catatan pada buku khusus yang dibuat oleh pegawai puskesmas tersebut.

Dalam menyelesaikan masalah tersebut, diperlukan pencarian sumber-sumber data yang diperlukan seperti menganalisis dokumen-dokumen yang ada pada proses bisnis perusahaan, melakukan observasi perusahaan dan mengumpulkan informasiinformasi yang berhubungan dengan proses bisnis perusahaan tersebut. Dari analisa itu, dapat dikembangkan menjadi *system flow*. Lalu dapat dirancang *entity relationship diagram, conceptual data model, physical data model* dan mendesain *input* dan *output*nya.

## **4.1.1** *Document Flow*

*Document flow* rancang bangun sistem informasi pencocokan *finished goods* dengan bahan baku terdiri atas 2 proses yaitu proses pencatatan data produksi dan juga penghitungan selisih barang yang akan diproduksi.

Proses-proses pada sistem ini akan menghasilkan laporan hasil produksi yaitu jumlah selisih setiap barang yang ada dalam bidang produksi.

Berdasarkan analisis sistem di atas, dapat disusun *document flow* sebagai

URABAYA

berikut :

#### **1.** *Document Flow* **Pencatatan produksi**

Secara umum *Document flow* untuk proses pencatatan produksi dapat dilihat dari gambar dibawah ini:

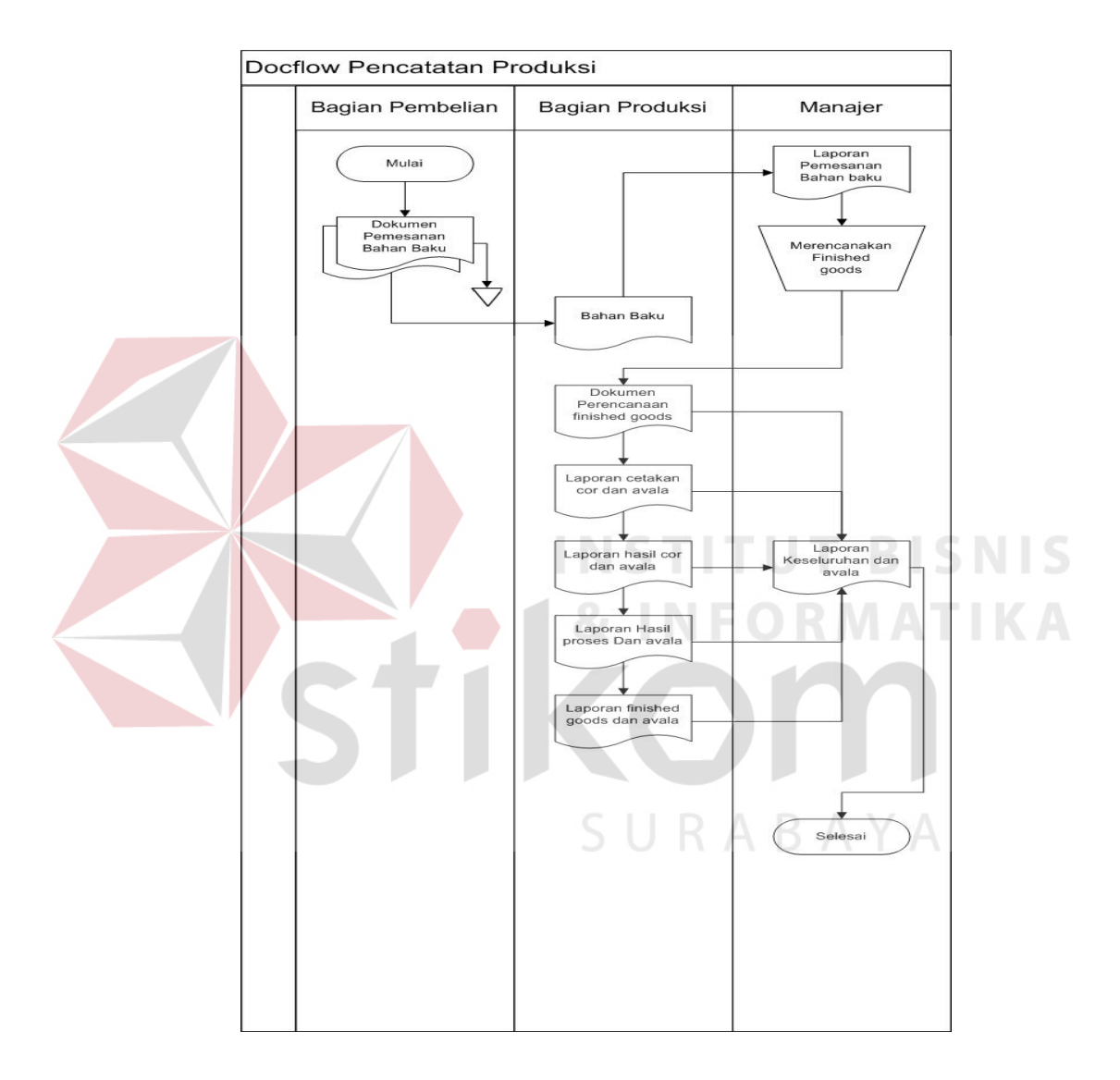

Gambar 4.1 *Document flow* pencatatan produksi

 Bedasarkan gambar 4.1 sistem *document flow* di awali dari membuat dokumen pemesanan bahan baku pada bagian pembelian yang kemudian diserahkan kepada bagian produksi dan dilaporkan kepada manajer sehingga manajer dapat merencanakan hasil dari *finished goods* dan menyerahkan dokumen perencanaan pada bagian produksi dan kemudian setiap laporan produksi dibuat dokumen yang akan dilaporkan kepada manajer.

## 2. *Document Flow* **Proses Penghitungan Selisih Barang**

 Secara umum *Document flow* untuk penghitungan selisih barang dapat dilihat pada gambar di bawah ini :

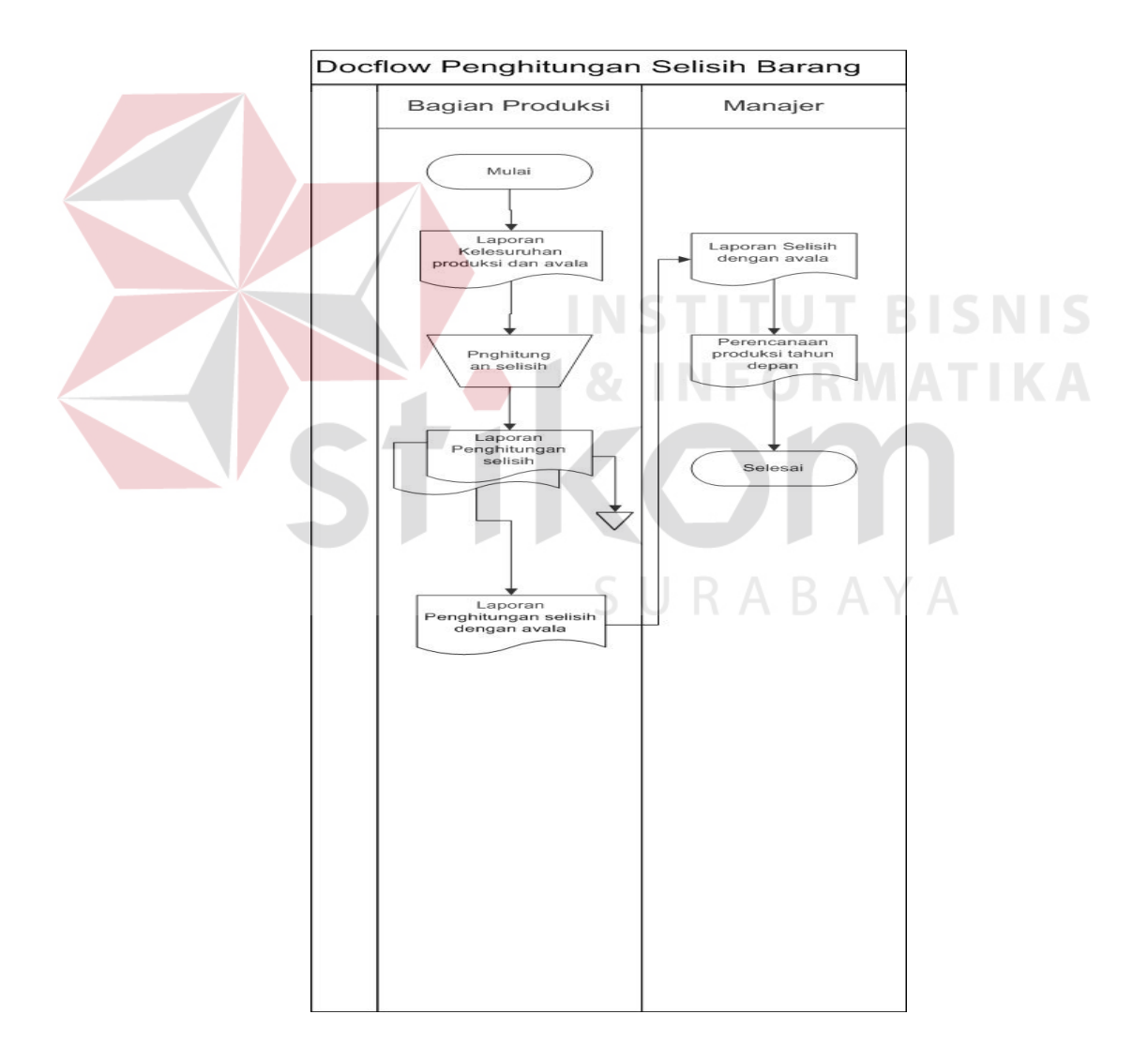

Gambar 4.2 *Document Flow* proses penghitungan selisih barang

 Bedasarkan gambar 4.2 sistem di awali dari laporan keseluruhan produksi dan avala yang kemudian dimulai dengan proses penghitungan di yang dimana menghasilkan laporan penghitungan selisih dan avala untuk digunakan manajer dalam penentuan rencana produksi tahun depan.

## *4.1.2 System Flow*

 Berdasarkan *document flow* diatas maka dapat disusun *system flow* yang menunjukkan bagaimana proses-proses yang digunakan sebagai penunjang dalam pembuatan sistem pencocokan jumlah *finished goods* dengan bahan baku.

# **1.** *System Flow* **Pencatatan Produksi**

Secara umum *system flow* untuk proses pencatatan produksi dapat dilihat dari gambar dibawah ini:

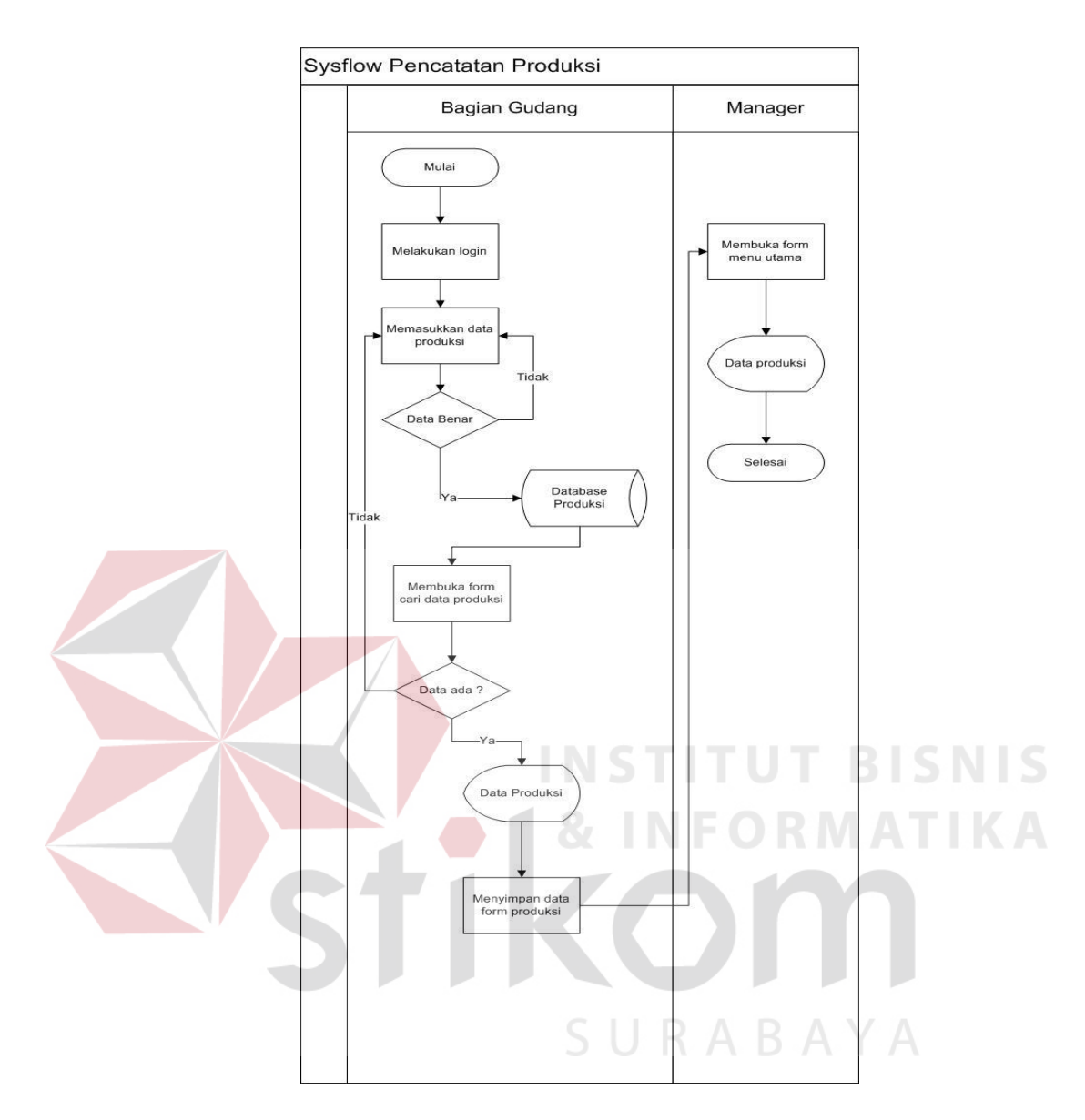

Gambar 4.3 *System flow* pencatatan produksi

 Bedasarkan gambar 4.3 sistem ini di awali dari *login* pegawai yang kemudian memasukkan data produksi ke dalam *database* yang kemudian setelah tersimpat *user*  dapat melakukan pengecekan data pada pencarian data pada *database* dimana kemudian semua data yang sudah disimpan dapat dicek oleh *manager* pada *form*  menu utama.

Secara umum *system flow* untuk proses selisih produksi dapat dilihat dari gambar dibawah ini:

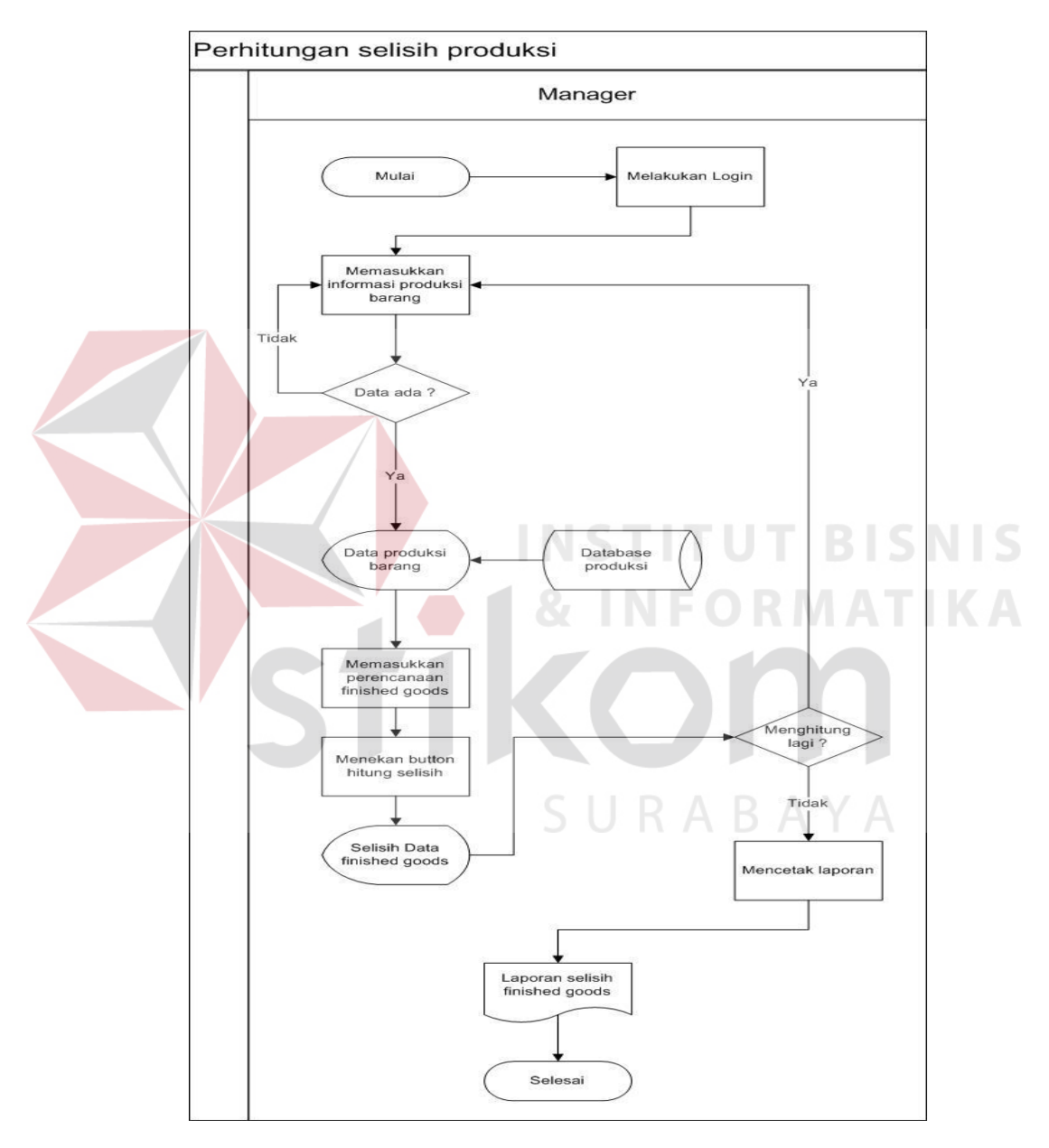

Gambar 4.4 *system flow* selisih produksi

 Bedasarkan Gambar 4.4 Sistem ini di awali dari *user* melakukan *login* yang kemudian melakukan penginputan data produksi dan juga tanggal produksi dimana *user* juga menginputkan perencanaan awal produksi barang sehingga didapatkannya hasil perhitungan selisih barang pada setiap proses produksi.

## **4.1.3** *Hirarki Input Proses Output* **(HIPO)**

*Hirarki input proses output* menggambarkan hirarki proses-proses yang ada dalam *data flow diagram*. Gambar 4.5 adalah HIPO dari rancang bangun aplikasi pencocokan jumlah *finished goods* dengan bahan baku pada PT. Bioli Lestari.

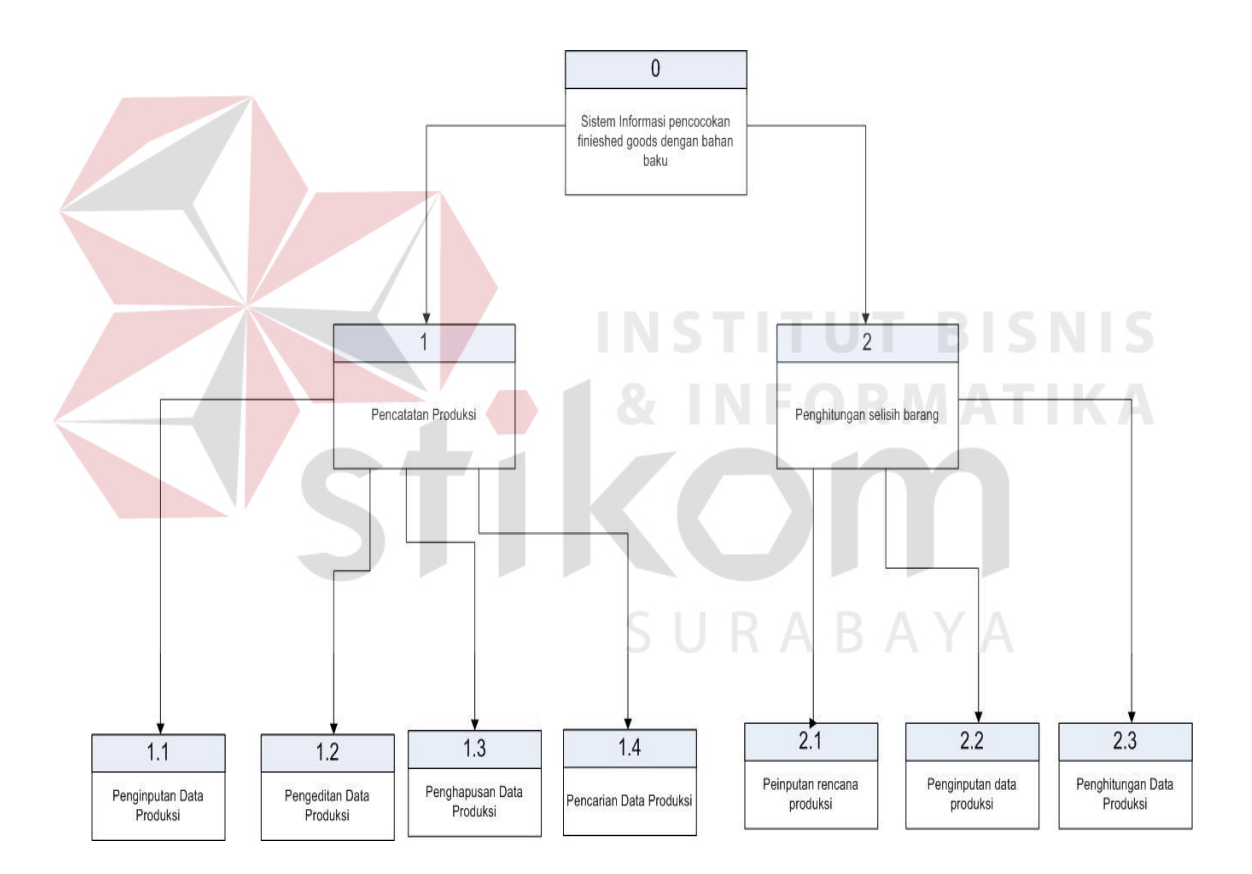

Gambar 4.5 *Hirarki input proses output* (HIPO) rancang bangun pencocokan jumlah bahan baku dengan *finished goods* pada PT.Biole Lestari

#### *4.1.4 Data Flow Diagram*

*Data flow diagram* (DFD) menggambarkan aliran data yang terjadi dalam sistem, sehingga dengan dirancangnya DFD ini akan terlihat dengan jelas arus data yang mengalir dalam sistem baik eksternal *entity* ke proses, proses ke *data store* proses ke proses, dan sebaliknya. Dalam pembuatan DFD ini akan dibuat mulai *context diagram* dan DFD level dibawahnya.

#### **1. Context Diagram**

Bagian<br>Gudang

baku pada PT. Bioli Lestari dapat dilihat pada gambar 4.6 : Data Login bagian pembelian Bagian Manajer Verifikasi Login Mana viani<br>Data ..<br>mlah bahan bakı Pembelian Data Selisih Barang Produks Data Perencanaan awal barang produksi Data Login Manager Aplikasi Pencocokan Tanggal Barang Produksi Finished goods dengan bahan baku Kode Barang Data Verifikasi Login Bagian Pembelian

*Context diagram* dari sistem pencocokan *finished good* dengan bahan

*Gambar 4.6 Context Diagram* 

Data Barang produksi

Data Login Gudang Verifikasi Login Gudang

# **2. DFD Level 0 Sistem Pencocokan jumlah barang**

DFD level 0 dapat dilihat pada Gambar 4.7 dibawah ini yang merupakan hasil *decompose* dari *context diagram* yang menggambarkan proses-proses apa saja yang terdapat dalam sistem. Terdapat dua subproses yaitu pencatatan produksi dan perhitungan selisih.

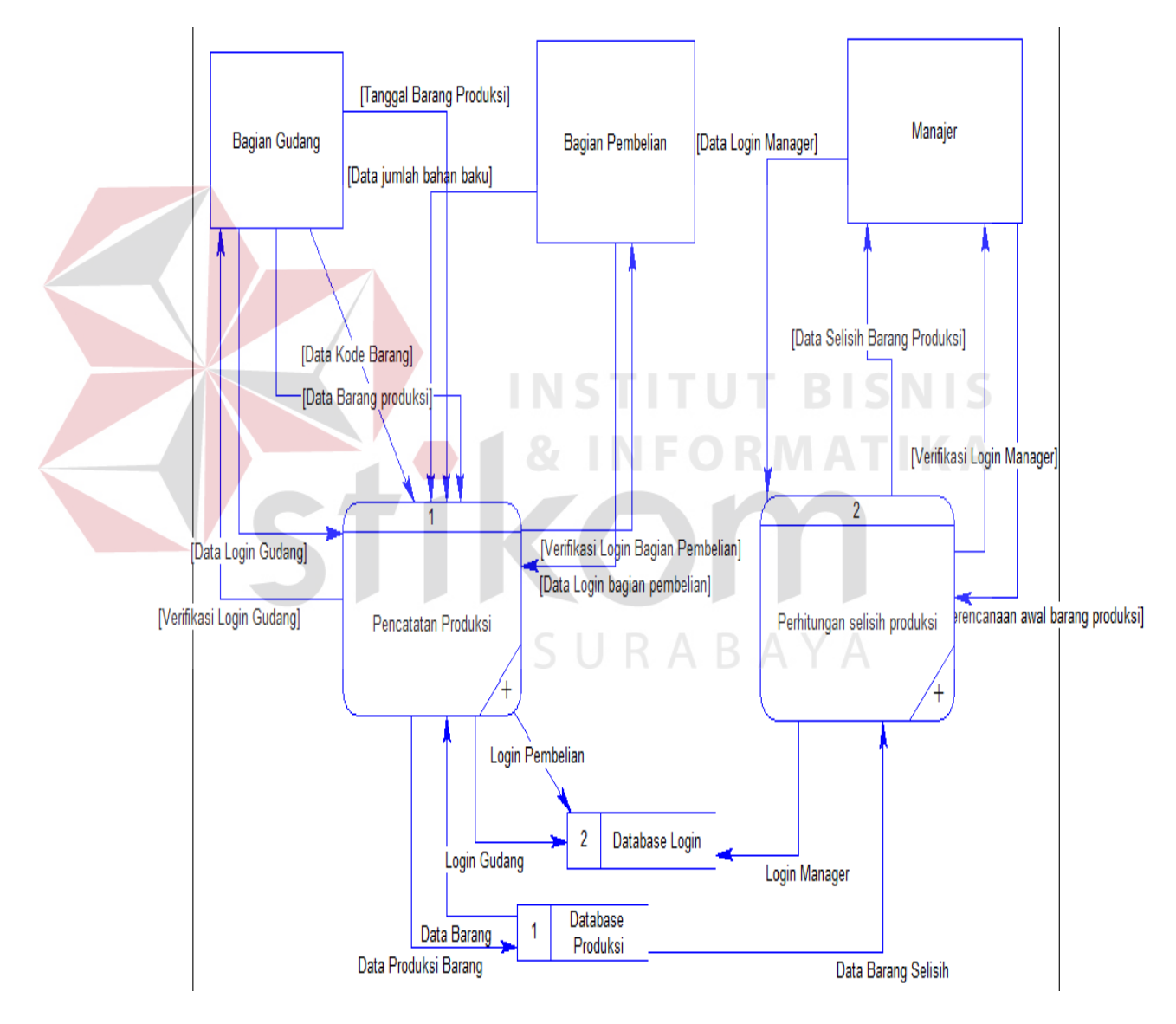

Gambar 4.7 DFD level 0

## **3. DFD Level 1 Proses Pencatatan Produksi**

DFD level 1 dapat dilihat pada Gambar 4.8 merupakan hasil *decompose* dari level 0 yang menggambarkan subproses pencatatan produksi Terdapat empat subproses di dalamnya yaitu : penginputan, pengeditan, penghapusan, pencarian.

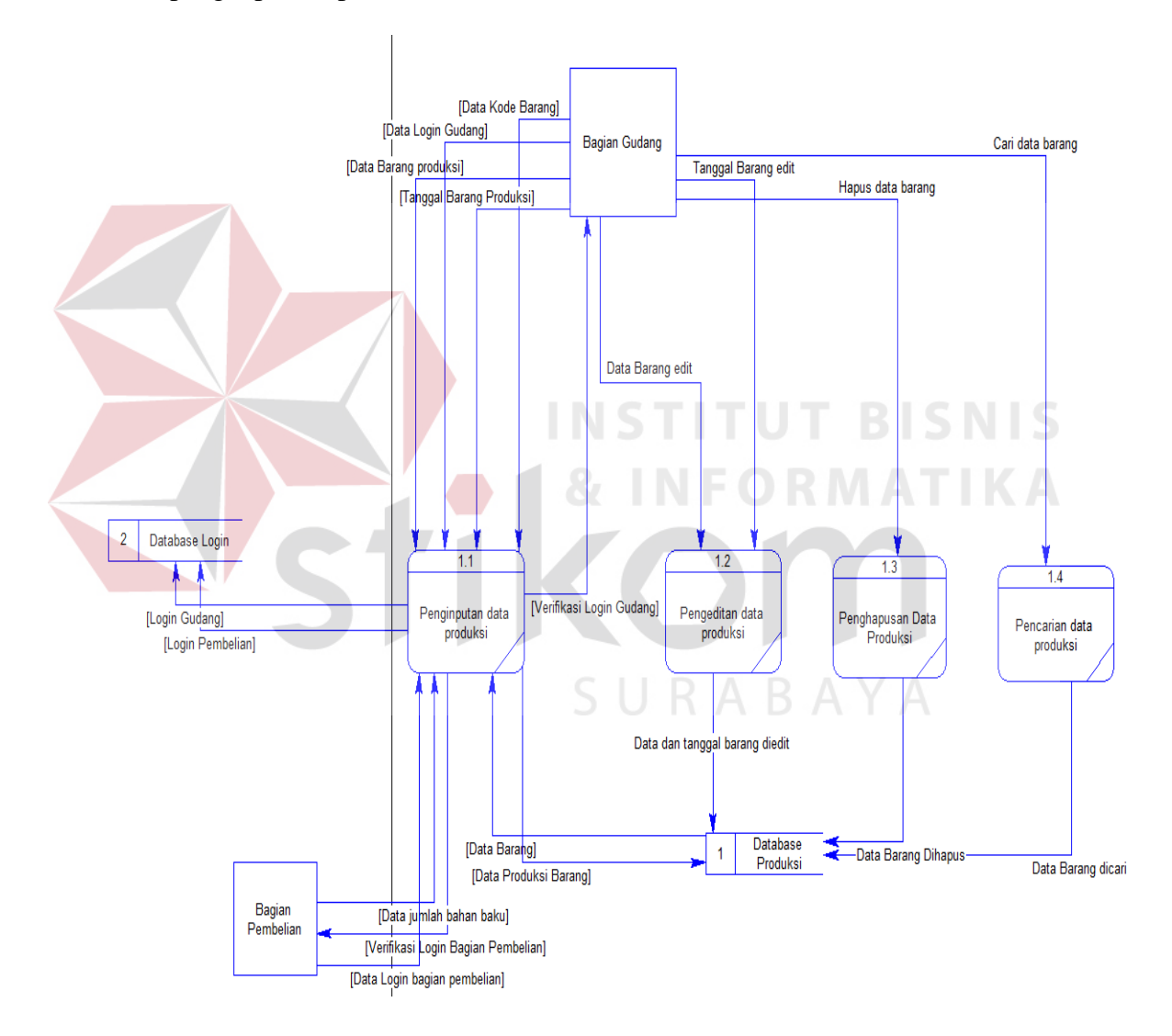

Gambar 4.8 DFD level 1 pencatatan produksi

# **4. DFD Level 1 Proses Perhitungan Selisih produksi**

DFD level 1 dapat dilihat pada Gambar 4.9 merupakan hasil *decompose* dari level 0 yang menggambarkan subproses perhitungan selisih produksi. Terdapat 2 subproses antara lain: penginputan data barang, penginputan rencana produksi, perhitungan data produksi.

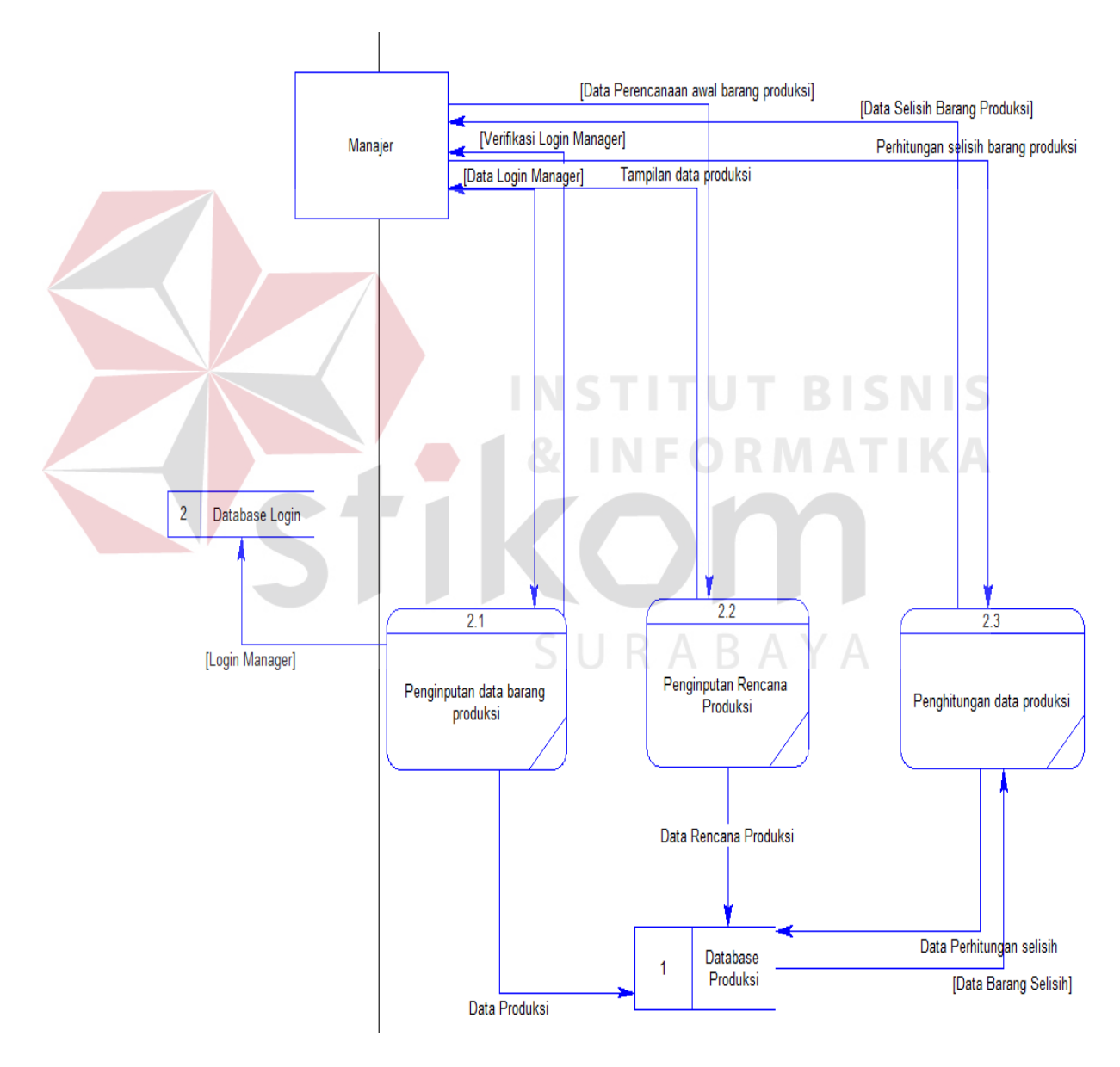

Gambar 4.9 DFD level 1 perhitungan selisih produksi

#### **4.2 Merancang Database**

Dari analisis sistem di atas dapat dibentuk *Entity Relationship Diagram* dari sistem pencocokan *finished goods* dengan bahan baku terdiri dari *Conceptual Data Model* dan *Physical Data Model*.

#### *4.2.1 Conceptual Data Model*

*Conceptual Data Model* (CDM) ini menggambarkan relasi antar tabel yang satu dengan tabel yang lain. Berikut ini gambar yang merupakan tabel-tabel yang terdapat pada CDM:

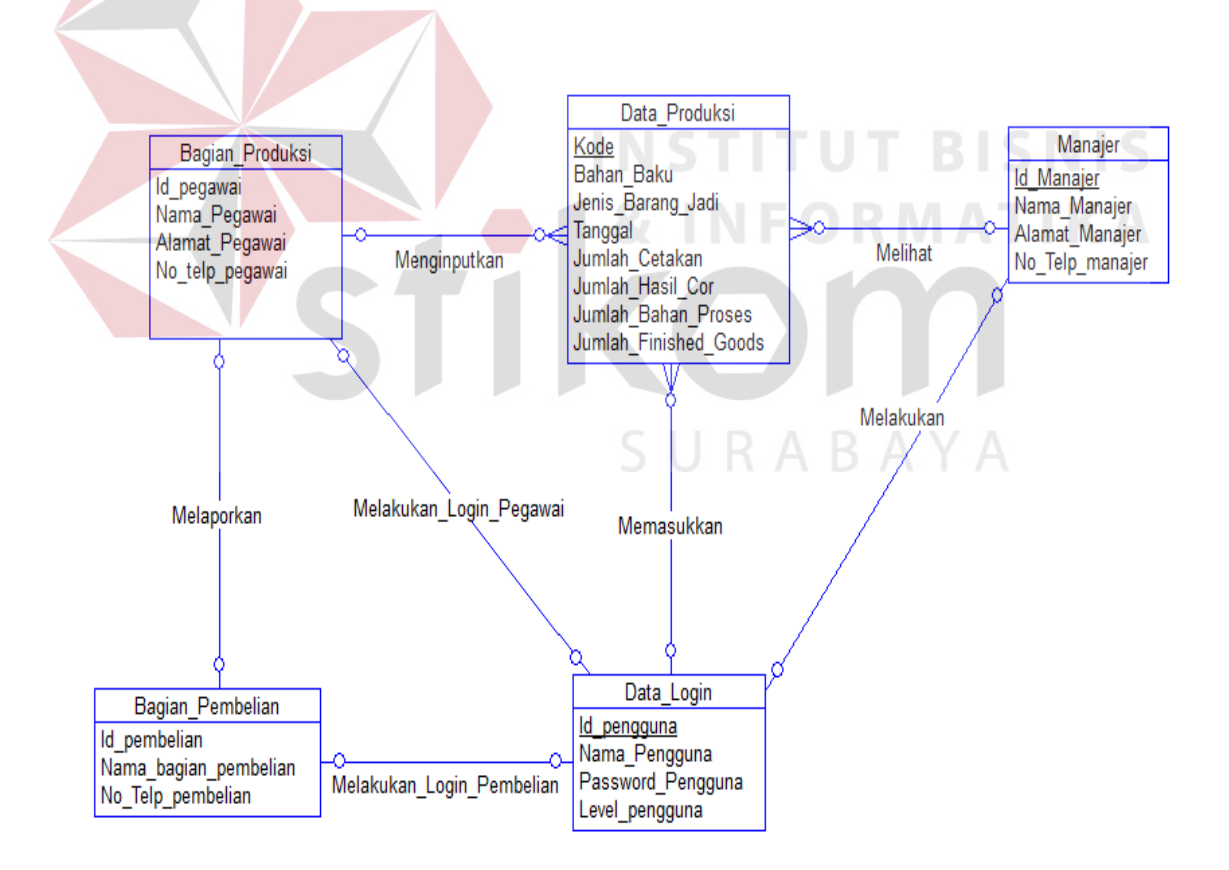

Gambar 4.10 *Conceptual Data Model* (CDM)

#### **4.2.2** *Physical Data Model*

*Physical Data Model* (PDM) merupakan hasil *generate* dari *Conceptual Data Model* (CDM). PDM merupakan representasi fisik dari *database*. Karena disini tipe data dari elemen-elemen data sudah dimunculkan. Pada PDM yang tertera pada gambar telah menunjukkan adanya relasi antar tabel. Berikut PDM pada sistem pencocokan jumlah *finished goods* dengan bahan baku.

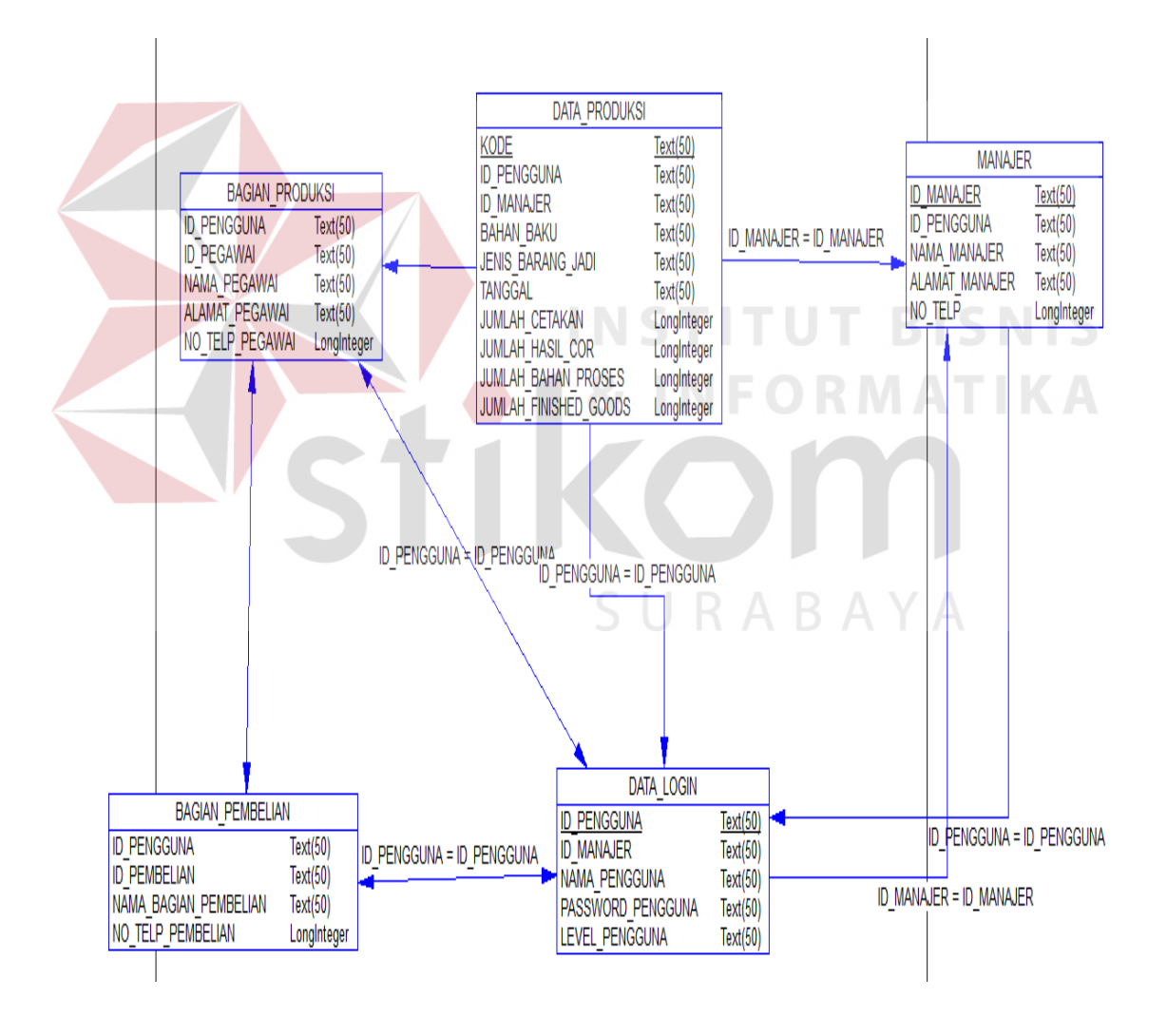

Gambar 4.11 *Physical Data Model* 

## **4.2.3Struktur Basis Data**

Dari *Entity Relational Diagram* (ERD) diatas dapat dibuat struktur tabel database seperti uraian berikut ini:

## **1. Tabel Data Produksi**

*Primary key* : Kode

*Foreign key* : -

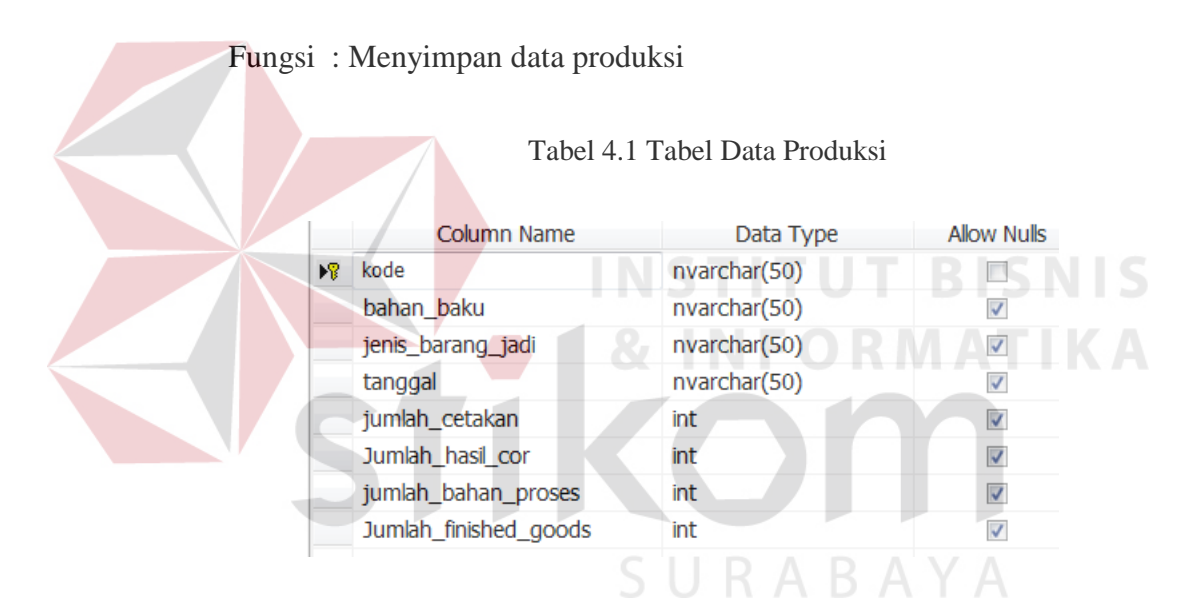

**2. Tabel** *Login*

*Primary key* : Username

*Foreign key* : -

Fungsi : Menyimpan data *user login* 

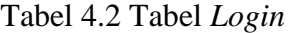

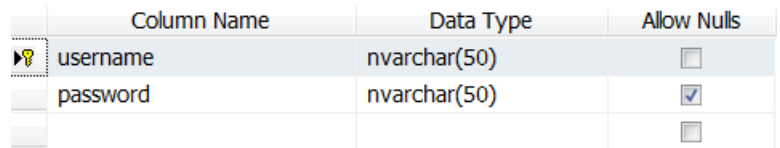

# **4.2 Desain** *Input/Output*

Dalam desain antarmuka ini digunakana bahasa pemrograman *Visual Studio* 2012 dengan *database Microsoft SQL Server* 2005. Adapun desain *input/output* pada PT. Bioli Lestari.

# **1. Form Login**

 Berikut ini merupakan tampilan dari form *login* yang berfungsi untuk *validasi user* yang menggunakan aplikasi :

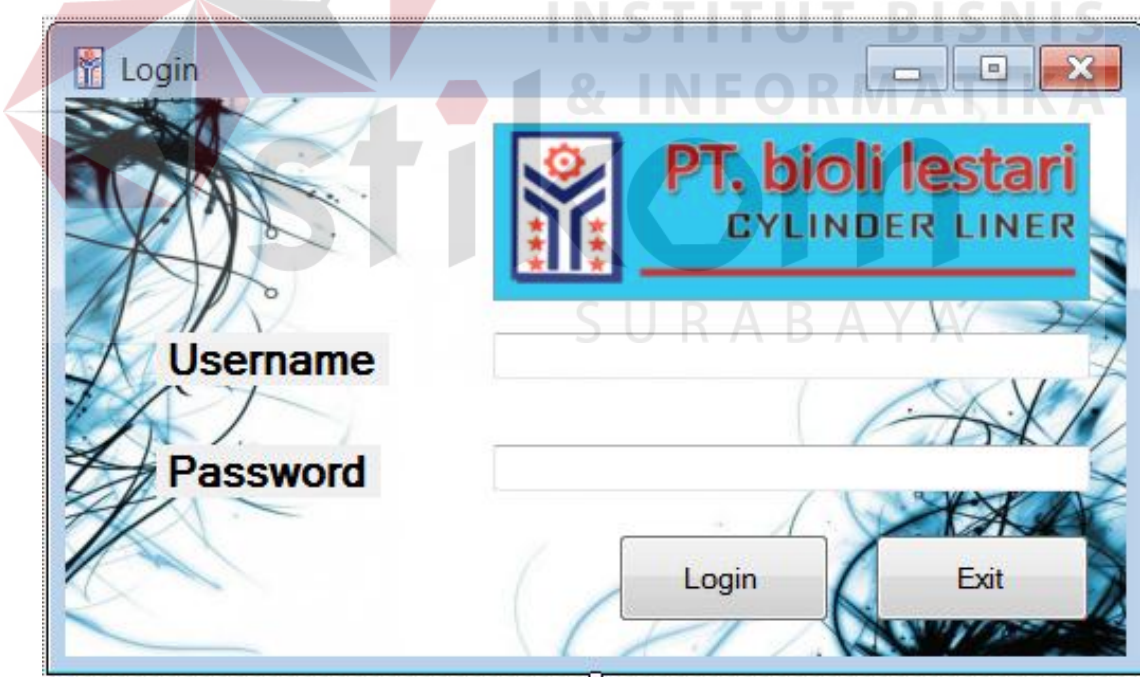

Gambar 4.12 F*orm login* 

# **2. Form Menu**

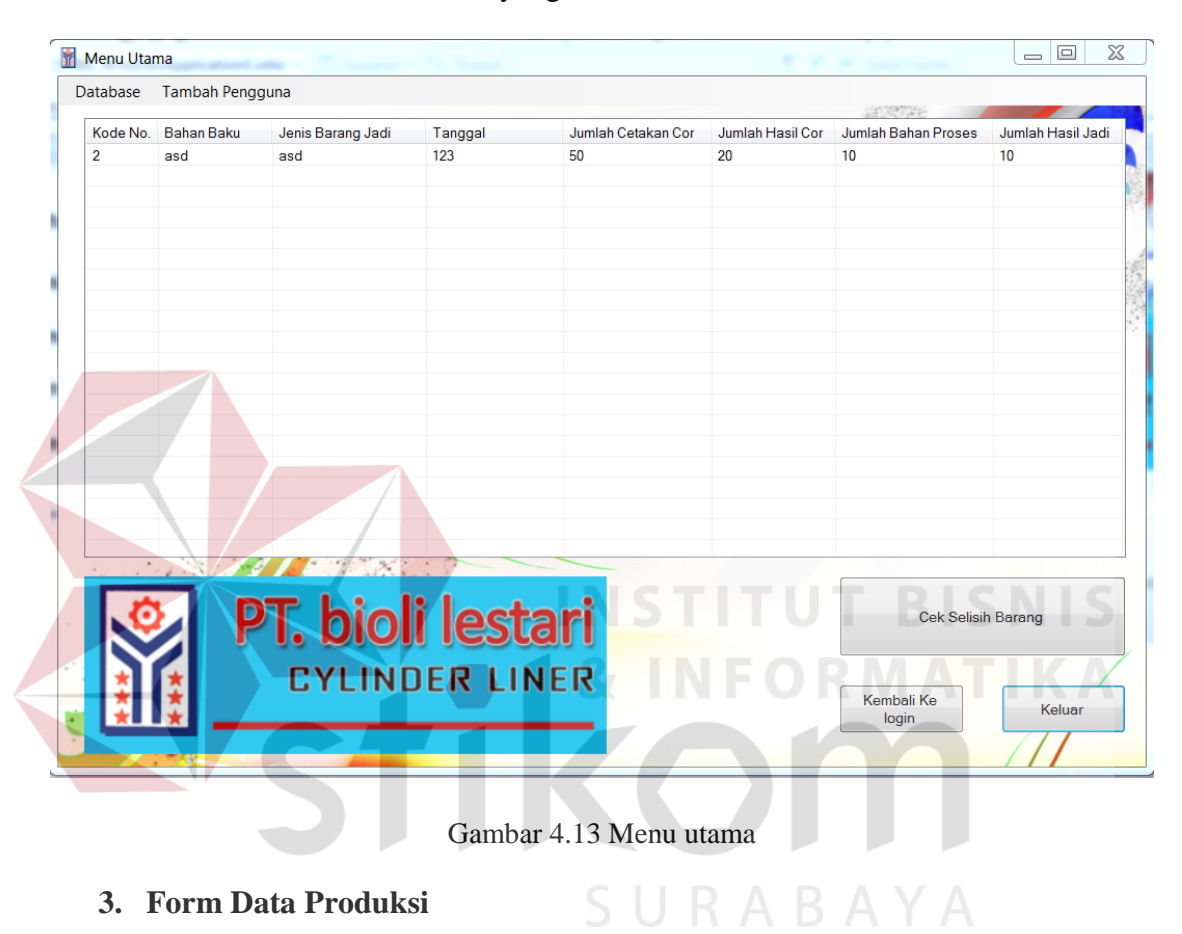

untuk melihat data terakhir yang telah dimasukkan :

Berikut ini merupakan tampilan dari form menu utama yang berfungsi

Berikut ini merupakan tampilan dari form produksi yang berfungsi untuk *input* data produksi :

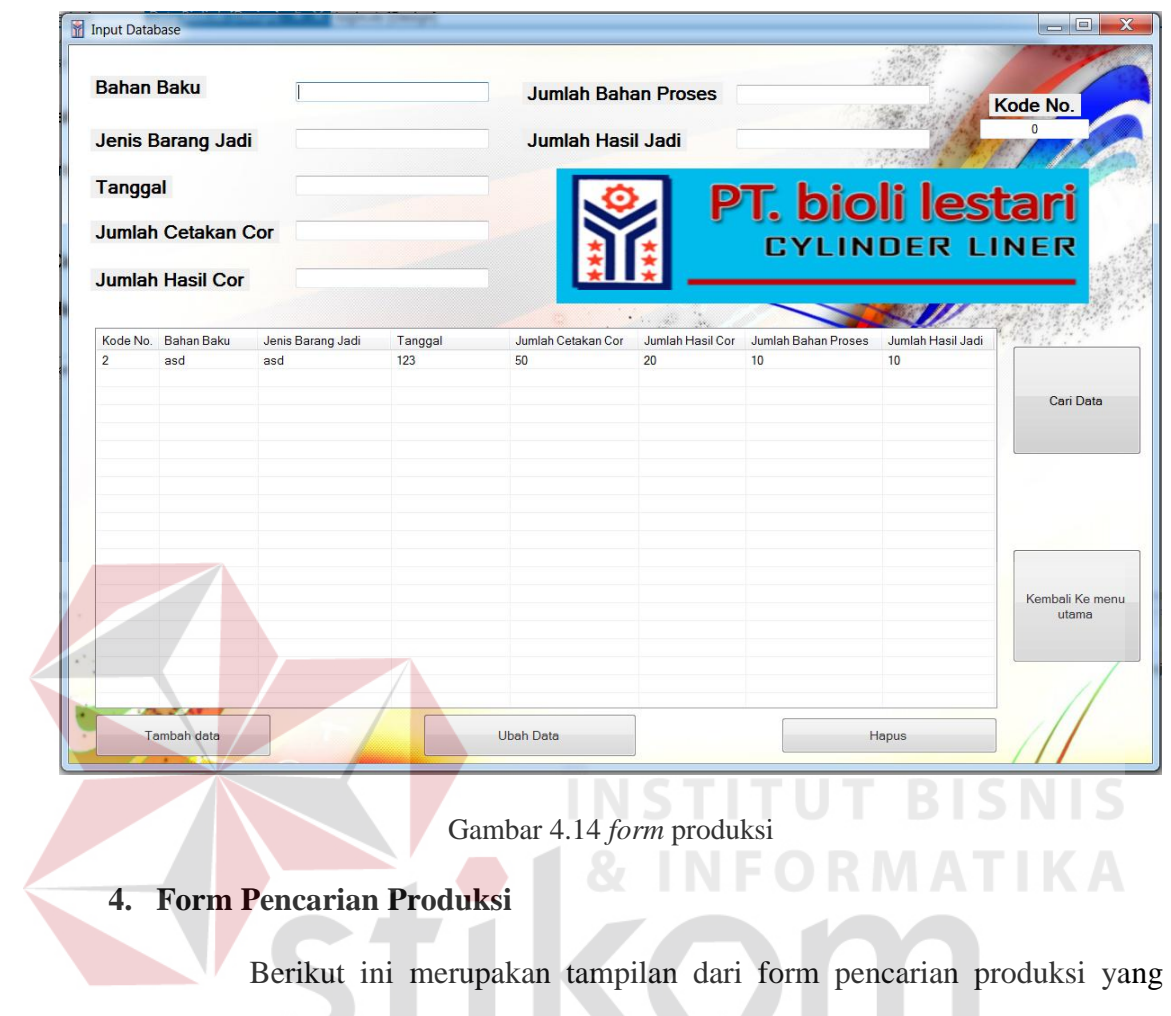

berfungsi untuk mencari data produksi yang telah diinputkan.

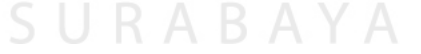

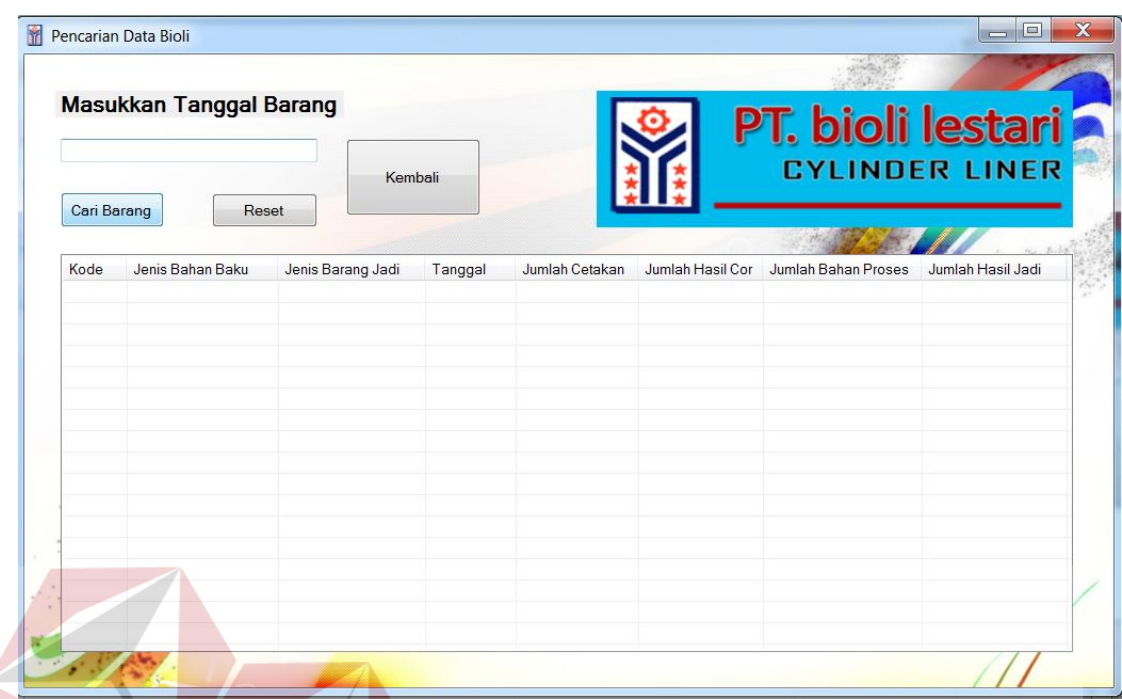

Gambar 4.15 *Form* Pencarian

**5. Form Tambah Pengguna** 

Berkut ini merupakan tampilan dari form tambah pengguna yang

SURABAYA

**TUT BISNIS** 

berfungsi untuk *input* data user yang dapat login ke aplikasi.

40

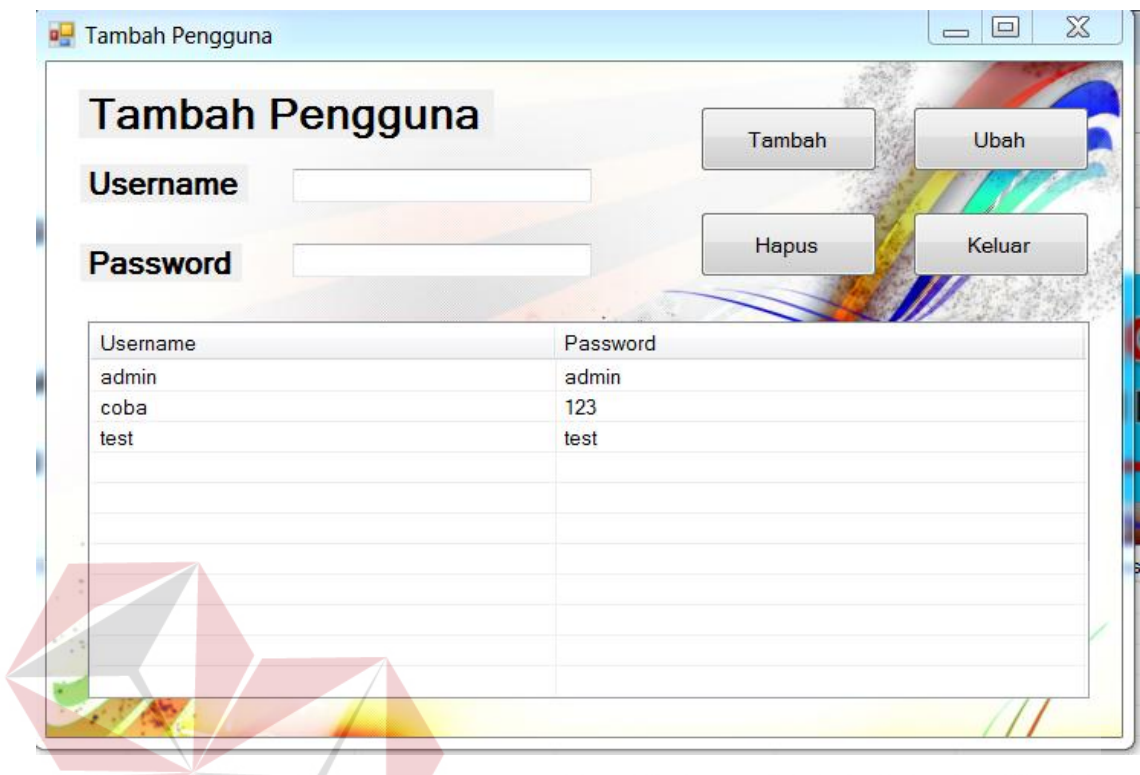

Gambar 4.16 *form* Tambah Pengguna

# **6. Form Penghitungan Selisih**

 Berikut ini merupakan tampilan dari form penghitungan selisih yang berfungsi untuk menghitung selisih jumlah *finished goods* dengan bahan SURABAYA baku:

**& INFORMATIKA** 

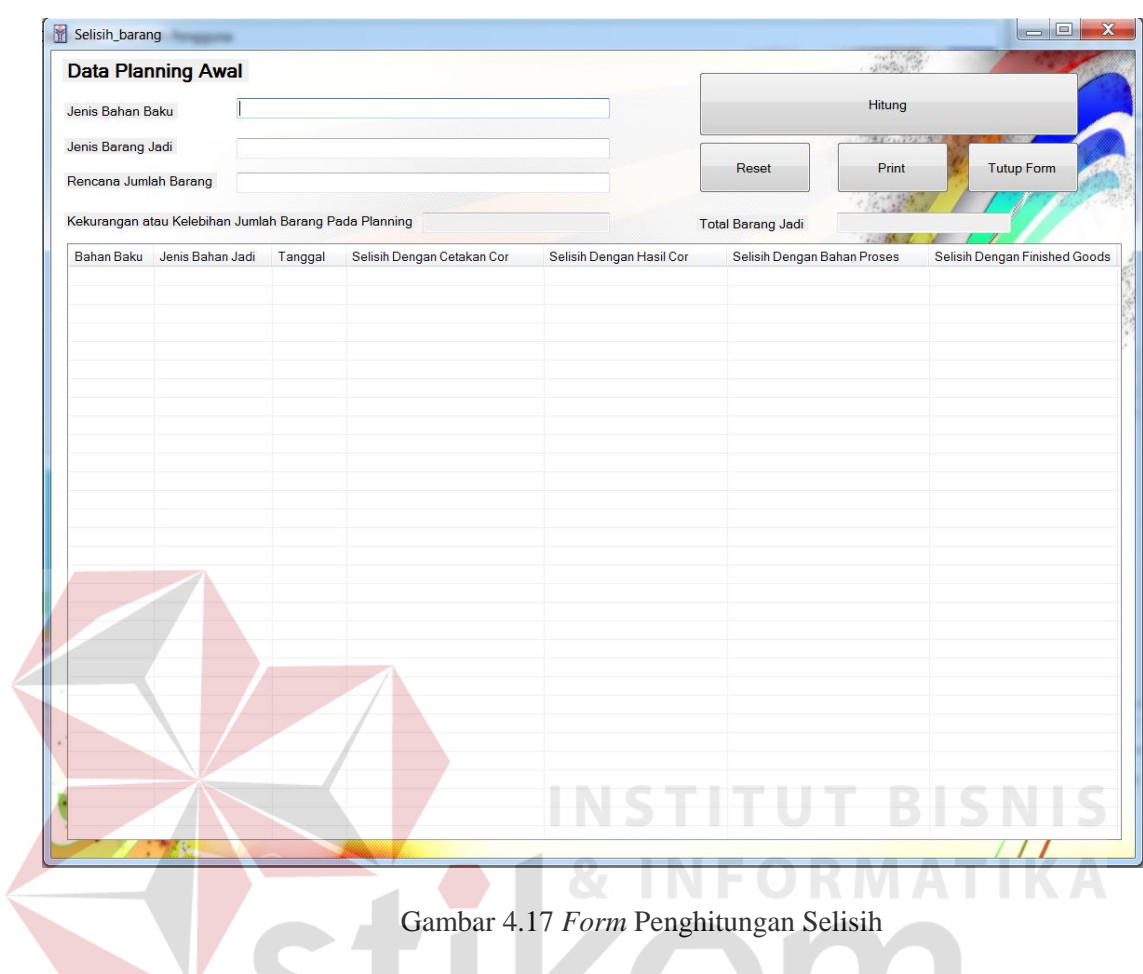

# **7. Hasil** *Print Preview*

 Berikut ini merupakan tampilan dari fungsi print yaitu *print preview* yang berfungsi untuk melihat dokumen yang akan di cetak secara langsung dan kemudian mencetaknya.

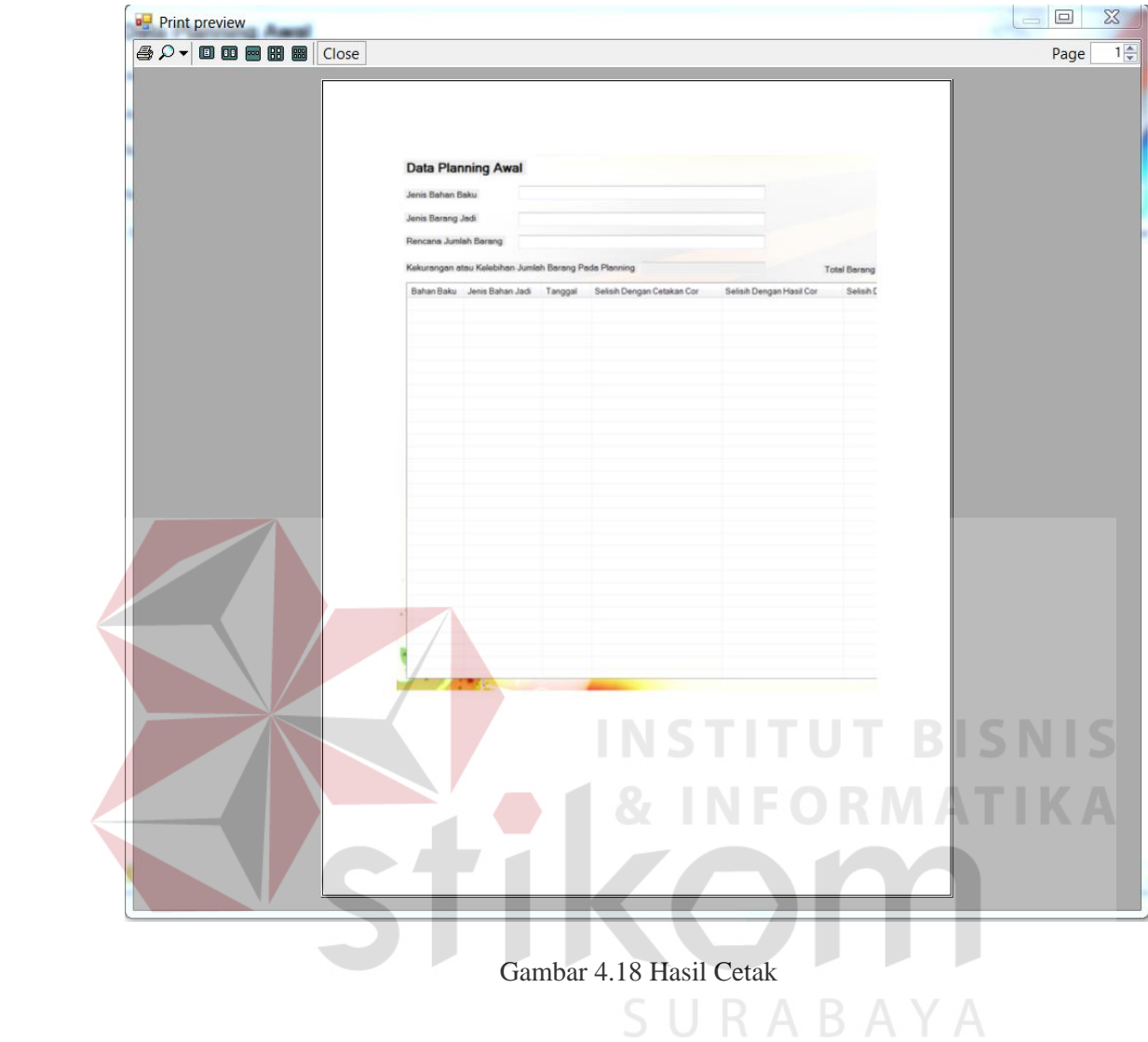

#### **4.3 Implementasi Sistem**

Implementasi sistem merupakan tahap pengujian dimana desain sistem dapat berjalan dengan baik. Desain form yang telah dibuat cukup sesuai untuk mengimplementasikan sistem, sehingga tidak membutuhkan banyak perubahan.

#### **4.3.1 Kebutuhan Sistem**

Pada tahap ini dijelaskan mengenai implementasi dari perangkat keras dan lunak yang harus dipersiapkan oleh pengguna. Untuk perangkat keras, minimal pengguna harus mempersiapkan spesifikasi sebagai berikut:

- 1. Intel dual core CPU 2.50Ghz
- 2. Memory 1 MB RAM
- 3. VGA intel 64 bit

Kebutuhan minimum perangkat lunak untuk aplikasi ini adalah

**TUT BISNIS** 

sebagai berikut:

- 1. Microsoft Windows 7
- 2. Microsoft SQL Server 2005

#### **4.4.2 Penjelasan Pemakaian Aplikasi**

 Tahap ini merupakan langkah-langkah dari pemakaian aplikasi sistem pencocokan *finished goods* dengan bahan baku. Berikut ini sub-sub pembahasan pemakaian aplikasi ini:

## **1. Form** *Login*

 Form *login* ini adalah form pertama yang muncul ketika program dijalankan. *User* harus meng*input*kan *username* dan *password* yang sesuai agar dapat masuk ke menu utama dari aplikasi ini. Form *login* ini untuk mengontrol agar hanya orang yang berhak saja yang dapat mengakses aplikasi ini. Jika orang tersebut tidak memiliki wewenang, maka ia tidak akan dapat membuka aplikasi ini. Hal ini untuk menjaga keamanan data. Tampilan dari form login dapat dilihat sebagai berikut:

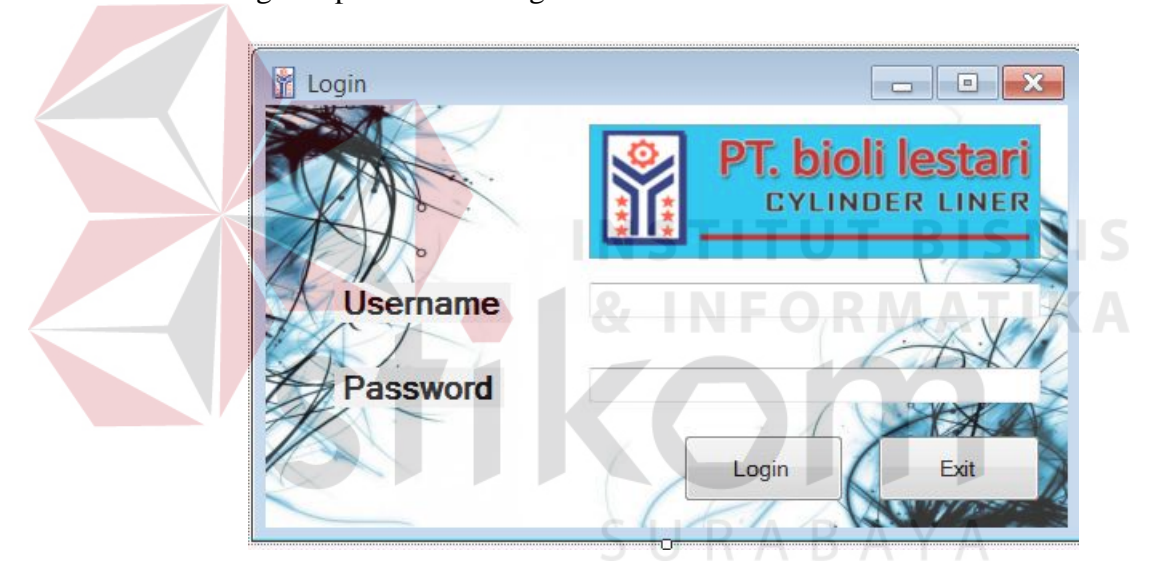

Gambar 4.19 *Form login* 

 Jika *username* dan *password* yang diinputkan tidak benar maka akan muncul informasi *error* seperti berikut ini:

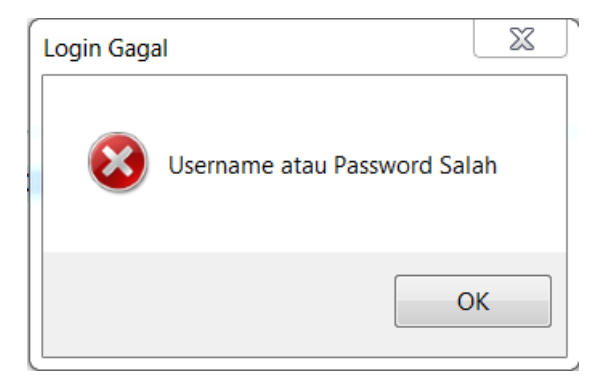

Gambar 4.20 *massage box* gagal *login* 

## *2.* **Form Menu Utama**

 Menu utama merupakan tampilan awal dari program ini. Pada form ini terdapat menu-menu yang bermanfaat dalam menjalankan sistem menyeluruh dari program dan juga tampilan untuk menampilkan inputan terakhir pada program pencocokan ini:

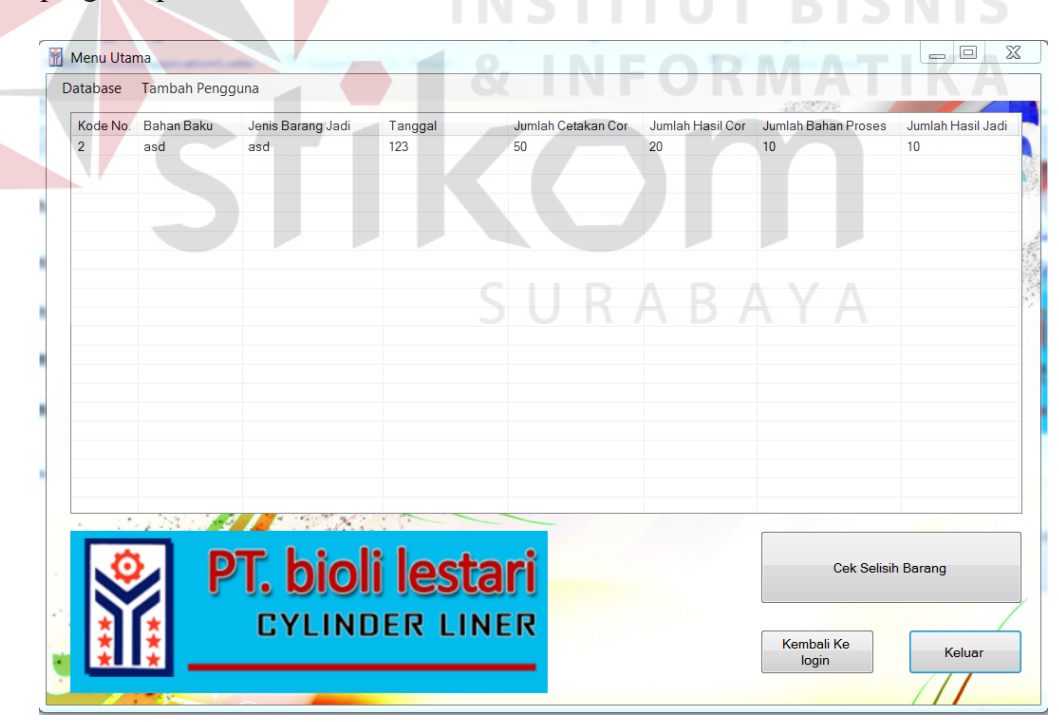

Gambar 4.20 *form* Menu utama

Pada menu utama terdapat beberapa sub menu seperti berikut ini:

a. Input Data Produksi

Pada menu input data produksi merupakan menu yang digunakan untuk menambah dan mengganti data pada laporan produksi.

b. Tambah *user*

Pada menu tambah *user* merupakan menu yang dapat memberikan wewenang kepada seseorang untuk mengakses aplikasi.dimana menu ini dapat digunakan untuk memberikan wewenang untuk mengedit keseluruhan data pada program tersebut.

c. Menu Perhitungan selisih

Berisi Form untuk mengetahui dan juga mencetak selisih barang yang ada pada perushaan.

SURABAYA

d. Keluar

Berfungsi untuk keluar dari aplikasi ini.

#### **3. Form Input Data Produksi**

 Implementasi pada form *input data* produksi ini dapat dilihat pada Gambar 4.21 berikut ini:

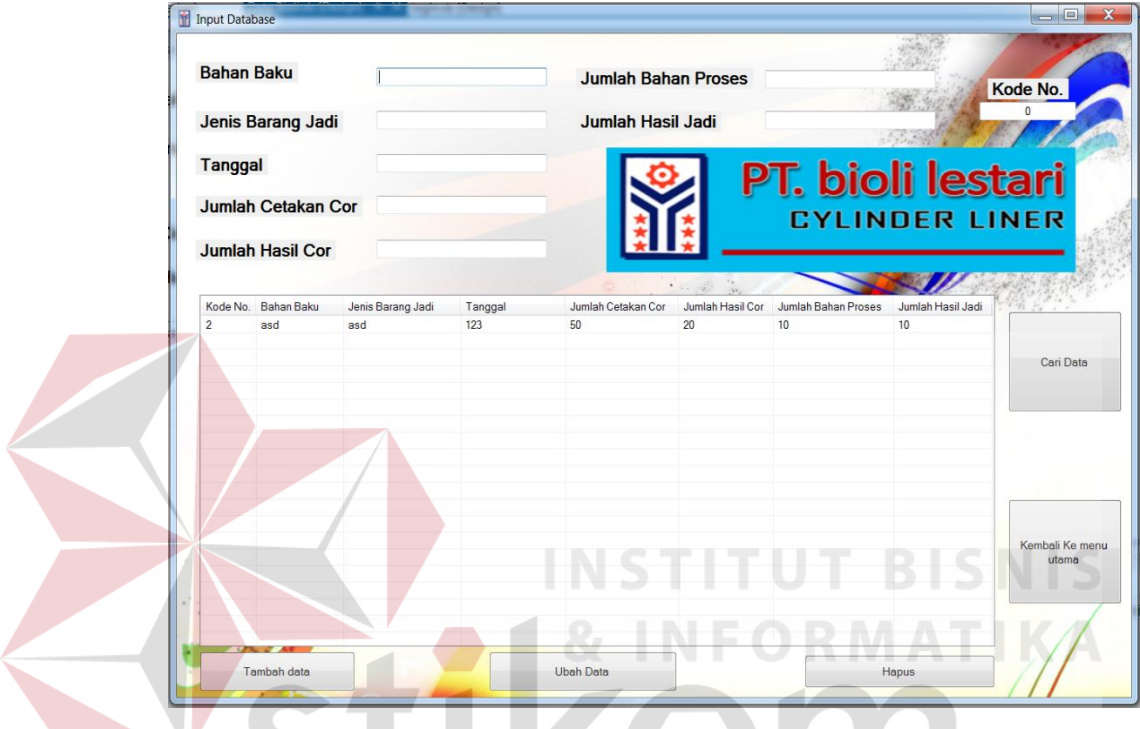

Gambar 4.21 *form input data* produksi

 Pada form ini user dapat melakukan *penginputan data* produksi. Diamana pada setiap *textbox* harus diisi secara manual. Didalam form ini terdapat *autonumber* yang berfugsi untuk mengurutkan data pada setiap data yang akan dimasukkan. Dalam form ini terdapat beberapa *button*, yaitu:

- a. *Button* tambah data, berfungsi untuk menyimpan data yang di *input*kan oleh *user*.
- b. *Button* hapus, berfungsi untuk merubah data yang telah di *input*kan oleh *user*.
- c. *Button* ubah, berfungsi iuntuk merubah *input*an oleh *user*
- d. *Button* keluar, berfungsi untuk keluar dari form input produksi.
- e. *Button* cari data, berfungsi untuk membuka form pencarian data produksi

 Pada saat pertama kali form ini dijalankan semua *button* aktif. Jika ingin menambahkan data produksi maka *user* mengisi form produksi kemudian klik *button* tambah data maka secara otomatis data akan bertambah dengan sendirinya. Apabila *user* menakan tombol kembali maka secara otomatis akan kembali pada menu utama. Apabila *user* ingin merubah data yang telah di*input*kan tadi *user* melakukan klik pada tampilan *listview* memilih data mana yang akan dirubah kemudian menekan tombol ubah. Secara otomatis data tersebut akan berubah.

URABAYA

# **4. Form Tambah Pengguna**

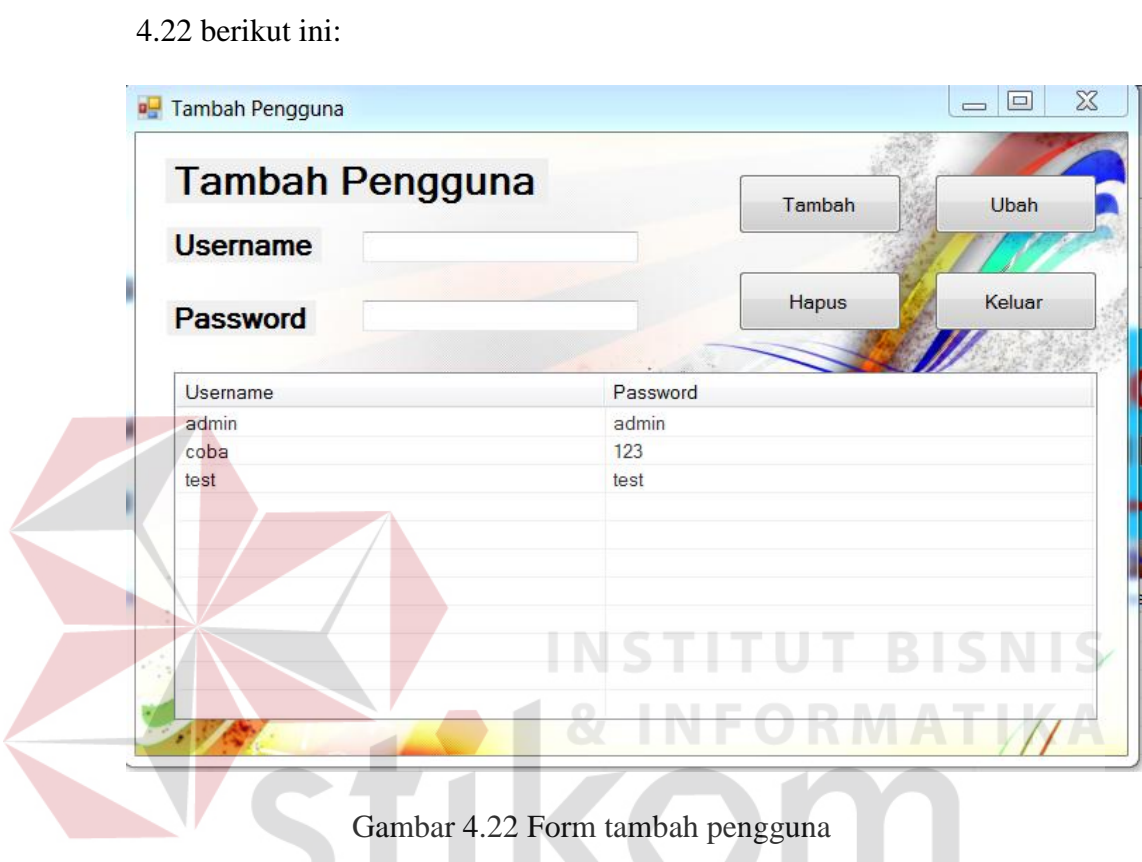

Implementasi pada form tambah pengguna dapat dilihat pada Gambar

 Form ini digunakan untuk menambah, mengubah, dan menghapus kewenangan seseorang untuk mengakses aplikasi ini dimana untuk menambah data hanya diperlukan mengisi *textbox username* dan *password* setelah itu *klik button* tambah.

# **5. Form Pencarian Data Produksi**

Implementasi pada form pencarian data produksi dapat dilihat pada Gambar 4.23 berikut ini:

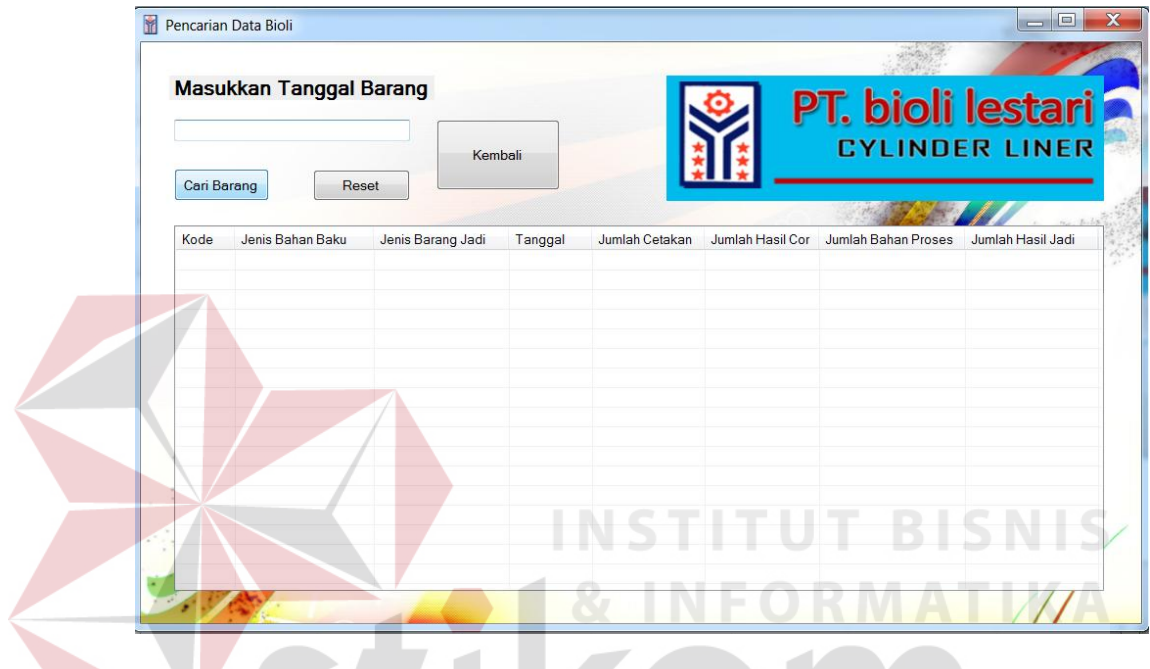

Gambar 4.23 *form* pencarian data produksi

Form ini digunakan untuk mencari data produksi yang telah tersimpan dimana dalam pencarian data diperlukan tanggal kapan data tersebut diinputkan sehingga dengan *variabel* pada *database* pencarian data dapat dilakukan dengan cepat.

# **6. Form Perhitungan Selisih**

Implementasi pada form perghitungan selisih dapat dilihat pada Gambar 4.24 berikut ini:

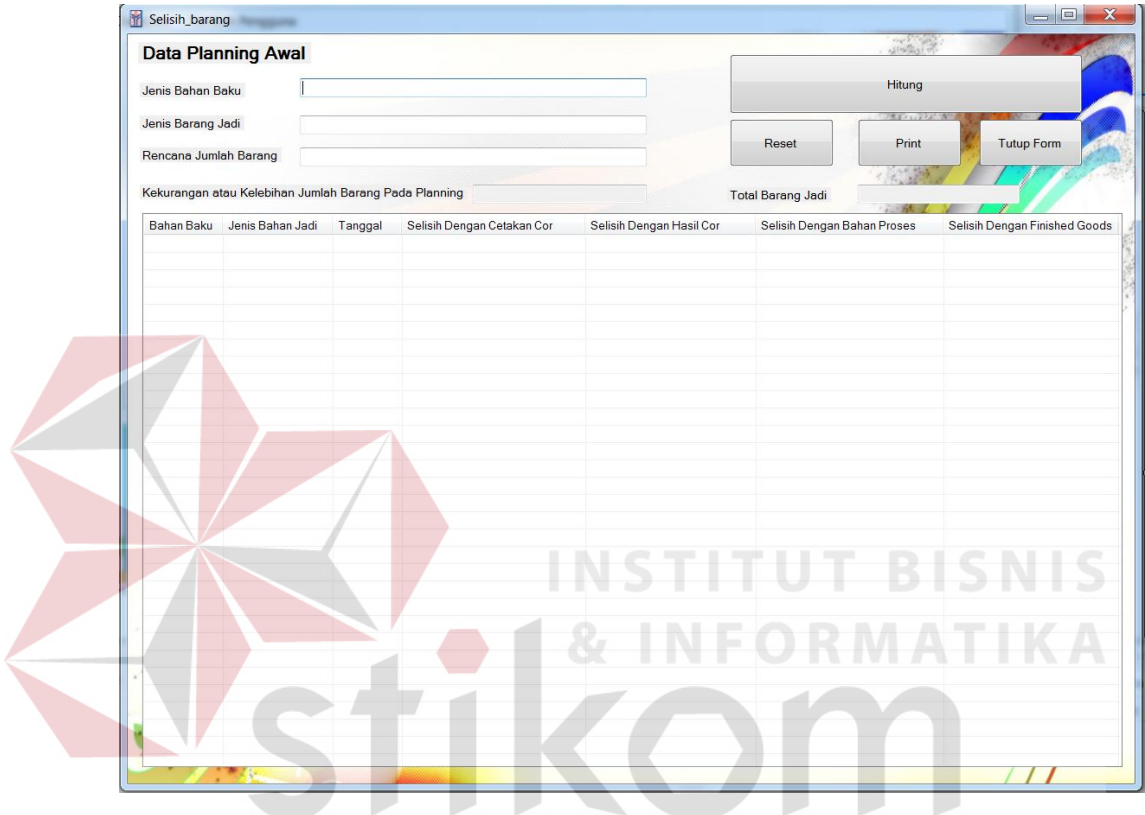

Gambar 4.24 *form* penghitungan selisih

 Pada form ini dilakukan penghitungan selisih keseluruhan produksi dengan *finished goods* dimana di dalamnya terdapat penghitungan untuk setiap jenis dan rencana awal jumlah barang jadi sehingga penghitungan dapat dilakukan dengan cepat dan juga dapat dilaporakan langsung dengan baik.